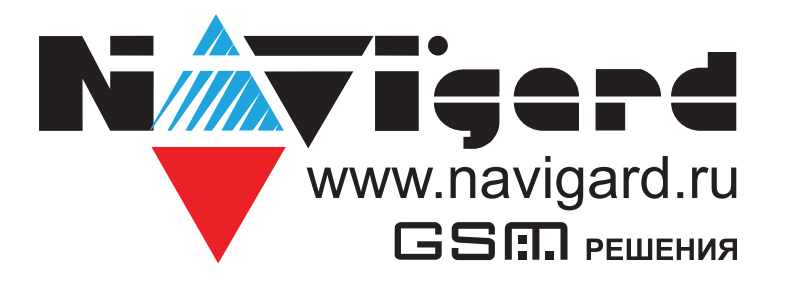

# **Инструкция**

# **по совместной работе NV 8704 (v9 и выше) с Астра-РИ-М РР и утилитой NV PROG RF**

# Содержание

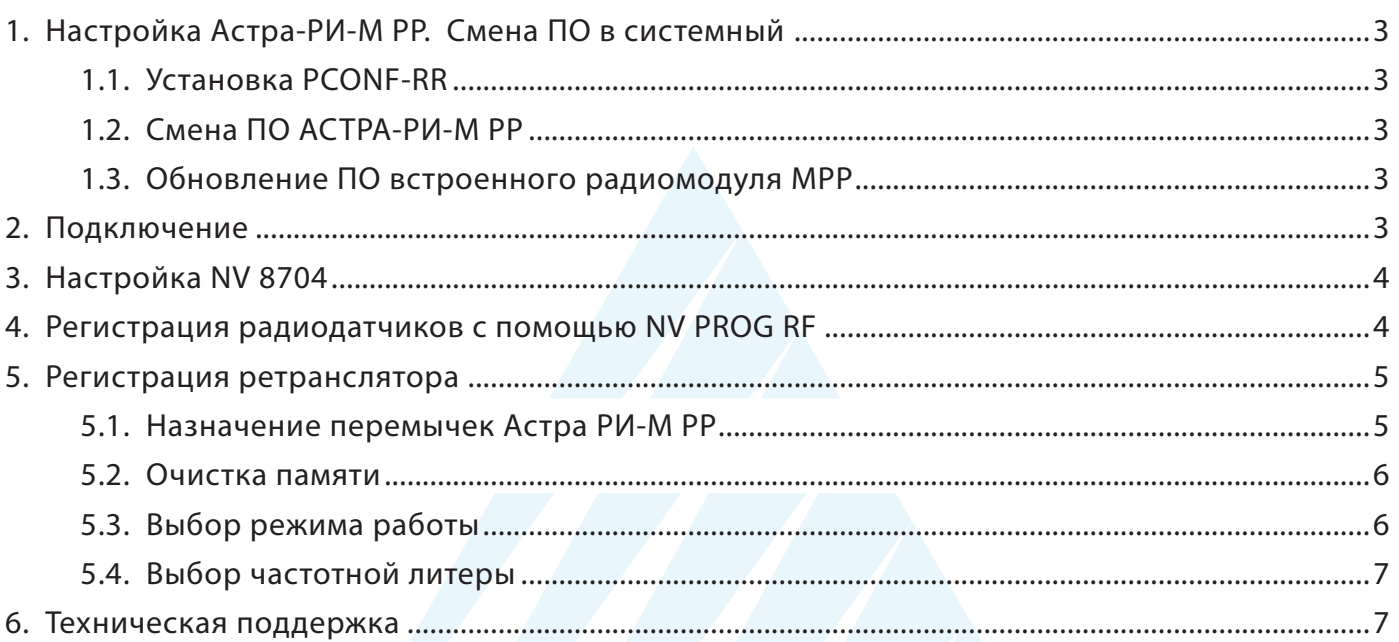

# <span id="page-2-0"></span>1. Настройка Астра-РИ-М РР. Смена ПО в системный

Перед началом использования убедитесь, что модуль Астра РИ-М РР имеет прошивку для системного режима работы и находится в системном режиме. Архивы с необходимым ПО.

Для этого необходимо:

1) Скачать программу Pconf-RR последней версии и установить на компьютер.

2) Сменить ПО прибора РР для работы в системном режиме.

3) Проверить ПО радиомодуля МРР, встроенного в РР, и в случае необходимости обновить до актуального.

4) Очистить память РР.

# 1.1. Установка PCONF-RR

1. Скачать программу Pconf-RR с сайта www.teko.biz из раздела «Техподдержка» - «ПО для компьютера». В этом разделе представлена последняя версия программы, которая содержит последние обновления ПО для РР.

2. Установить в любую удобную директорию на вашем компьютере.

# 1.2. Смена ПО АСТРА-РИ-М РР

Последовательность действий:

1. Открыть корпус прибора и подключить резервированный источник питания с выходным напряжением 12 В постоянного тока (например, Астра-712/0), но не подавать питание.

2. Установить перемычку на вилку F1.

3. Подать питание 12 В.

4. Подключить PP к компьютеру USB кабелем A/B.

5. Зайти в меню компьютера: Пуск -> Программы -> TEKO -> Pconf-RR и запустить Модуль смены ПО.

6. В окне «Приборы» выбрать появившееся устройство «Астра-РИМ РР».

7. В окне «Файлы ПО» (1) выбрать версию ПО для системного режима (для старого РК - sysRR-rim-

 $av3_x$ ; для нового РК - sysRR-rim- $av4_x$ ) и нажать кнопку «Записать в прибор»(2):

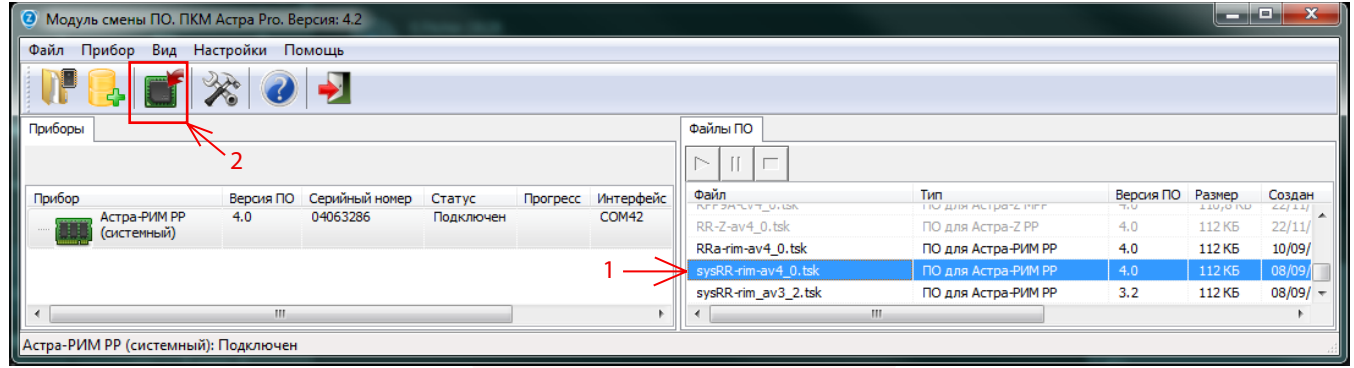

8. Подтвердить запись ПО.

9. После завершения записи снять напряжение питания 12 В, отключить USB кабель и снять перемычку с вилки F1.

## 1.3. Обновление ПО встроенного радиомодуля МРР

Последовательность действий:

- 1. Запустить Модуль смены ПО (если не был запущен)
- 2. При выключенном питании снять все перемычки на РР.
- 3. Подать питание 12 В.
- 4. Подключить PP к компьютеру USB кабелем A/B.

5. В окне «Приборы» появится устройство Астра-РИ-М МРР, выбрать его. В окне «Файлы ПО» выделятся черным цветом доступные для загрузки файлы ПО для MPP (выбрать для старого PK -Rpp2r-av3 x; для нового PK - Rpp2r-av5 x)

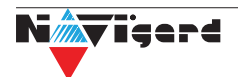

<span id="page-3-0"></span>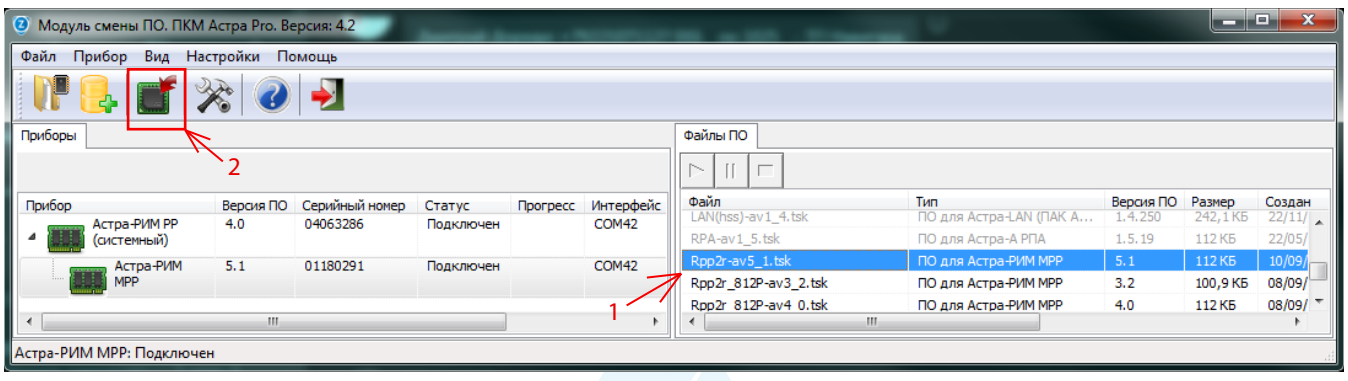

6. Проверить на совпадение версии ПО, установленной в МРР и доступной для записи. В случае необходимости произвести обновление - выбрать актуальную доступную версию ПО для МРР и нажать иконку «Записать в прибор».

7. Подтвердить выбор файла ПО.

8. После окончания записи файла ПО проверить правильность записи.

## **2. Подключение**

Для работы Астра-РИ-М РР с NV 8704 в системном режиме подключите клеммы «485 A» к «485 +» и «485 B» к «485 -» согласно схеме ниже:

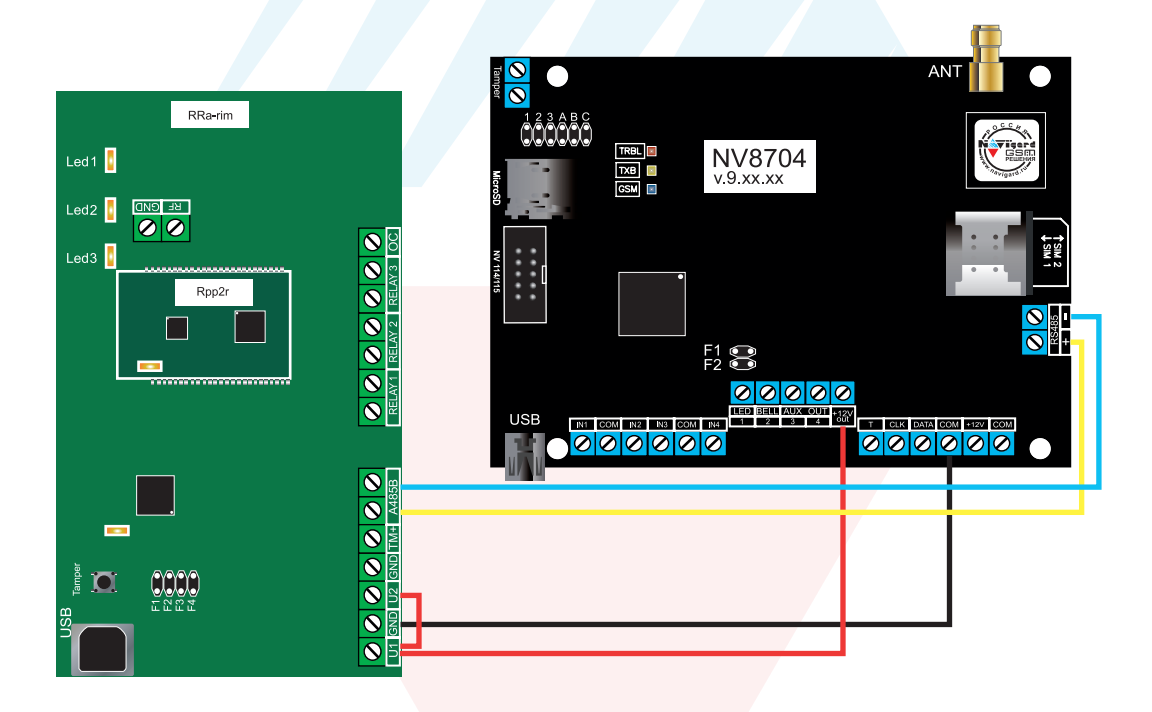

# **3. Настройка NV 8704**

*Внимание!* Если подключаемый радиорасширитель Астра РИМ РР имеет версию 4, установите флажок во вкладке: **Общие -> Разное -> Астра РИМ РР версии 4**

Преимущества версии 4 - возможность сброса пожарных извещателей, управление СЗО. Версия 4 работает только в новом протоколе (режим 2). Если нужен старый протокол, то не устанавливайте этот флажок.

Предварительно необходимо запрограммировать передатчик NV 8704 с помощью программы NV PRO v3.2.2 и выше (крайнюю версию можно найти на сайте navigard.ru), в которой должно быть назначено соответствие зон модулю Астра-РИ-М РР. В NV PRO, для входов вкладка:

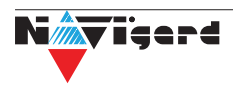

#### **Входы -> вход 5...64 -> находится на модуле - Астра-РИ-М РР**

<span id="page-4-0"></span>Если планируется использовать радиоканальный оповещатель Астра-2331 (беспроводная сирена), то в передатчике предварительно должен быть назначен выход:

#### **Выходы -> выход 5...32 -> находится на модуле - Астра-2331 (РИМ СЗО)**

Если планируется управление с радиобрелоков, то в передатчике предварительно должны быть запрограммированы пользователи с назначенными кодами и правами. Пользователей можно добавить с клавиатуры (\*5 + мастер код) или с помощью NV PRO.

# **4. Регистрация радиодатчиков с помощью NV PROG RF**

Запустите программу NV PROG RF (находится в папке utility с программой NV PRO). Нажмите на кнопку Связь. При успешном соединении таблицы зон, выходов и брелоков станут активными;

1. Задайте настройки радиосети - «Текущий (старый)» для работы в старом РК или задайте «Новый» для работы в новом РК. Так же выберите время контроля и частотную литеру «1» (433,42 МГц) или «3» (434,42 МГц).

Нажмите кнопку Радиосеть. Если после создания радиосети необходимо изменить настройки радиосети, то нужно будет удалить все радиоустройства.

2. Для записи радиозоны в модуль Астра-РИ-М РР нажмите правой кнопкой на нужной зоне и выберите в контекстном меню Регистрировать. Установите элемент питания (батарейку) в радиоустройство. Перемычка Rmod должна быть установлена (для нового РК, режим 2), или снята (для старого РК, режим 1), перемычка Lit снята для частотной литеры «1» и одета для «3».

Если батарейка уже была установлена, то извлеките ее, замкните контакты питания на плате на 2 сек и установите батарейку на место.

Таблица 1. Совместимые радиодатчики и соответствующий им радиоканал.

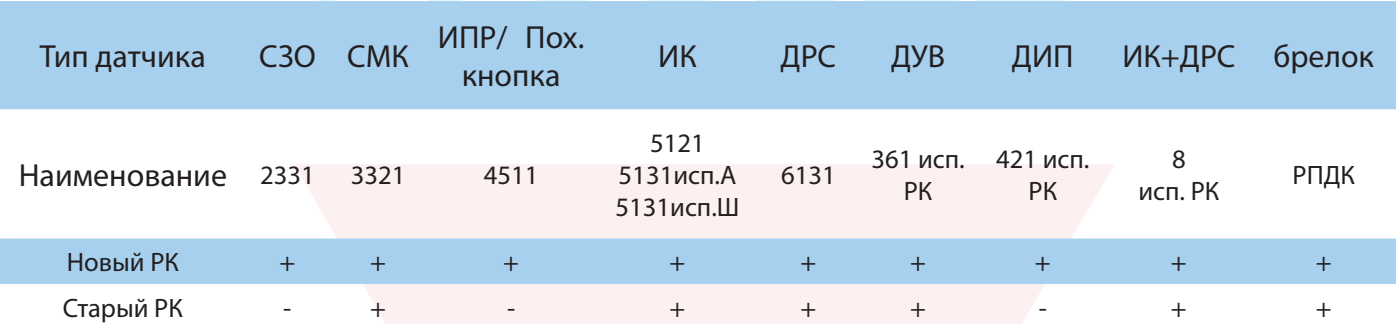

3. Брелоки добавляются аналогично, на таблице брелоков. Для переключения таблиц зон и брелоков нажмите кнопку Брелоки над таблицей. Брелок можно добавить только для существующего пользователя.

4. Для регистрации оповещателя Астра-2331 выберите в NV Prog RF закладку ВЫХОДЫ и аналогично пункту 2 зарегистрируйте радиоканальный оповещатель.

5. При перерегистрации Астра-421 исп. РК, Астра-4511, Астра-2331 и подобных извещателей, которые определяют настройки радиоканала автоматически может потребоваться принудительно стереть настройки. Для этого в извещателях необходимо замкнуть металлизированную контактную площадку Del на печатной плате с помощью плоской отвёртки и удерживать в течение 5 с. Подробнее о принудительном удалении настроек извещателя читайте в инструкции к извещателям/ радиоприборам.

6. Для обновления информации об уровне сигнала нажимите кнопку Связь.

# **5. Регистрация ретранслятора**

Для ретранслятора должна быть выделена свободная зона в передатчике, для которой должно быть назначено - находится на модуле Астра-РИ-М РР.

1. Сбросьте память модуля Астра РИ-М РР, который планируется использовать как ретранслятор.

2. Для этого наденьте на включенном РР перемычку F2 н а 2 с ек, с нимите е е и с разу н ажмите кнопку S1 на 5-10 сек.

3. Переведите его в режим РТР - наденьте перемычку F1 и нажимайте кнопку S1, чтобы светодиоды

<span id="page-5-0"></span>мигали двумя вспышками.

4. Установите режим РК на ретрансляторе - наденьте перемычку F4 и нажимайте кнопку S1, чтобы светодиоды мигали согласно нужному режиму.

5. Нажмите правой кнопкой на свободной зоне и выберите в контекстном меню Регистрировать.

6. Наденьте на включенном РР перемычку F2 на 2 сек, снимите ее и сразу нажмите кнопку S1 на 1-2 сек.

7. Для регистрации радиоустройства через ретранслятор, выберите в выпадающем списке РТР нужный ретранслятор.

Нажмите правой кнопкой на нужной зоне и выберите в контекстном меню Регистрировать через РТР.

Если что-то идет не так, то необходимо удалить все радиоустройства, очистить их память, согласно инструкций, и повторить все заново.

#### **5.1. Назначение перемычек Астра РИ-М РР**

*Внимание!* Перемычки устанавливаются при включенном питании, кроме F1 для смены ПО РР.

Таблица 2. Положение перемычек и их назначение

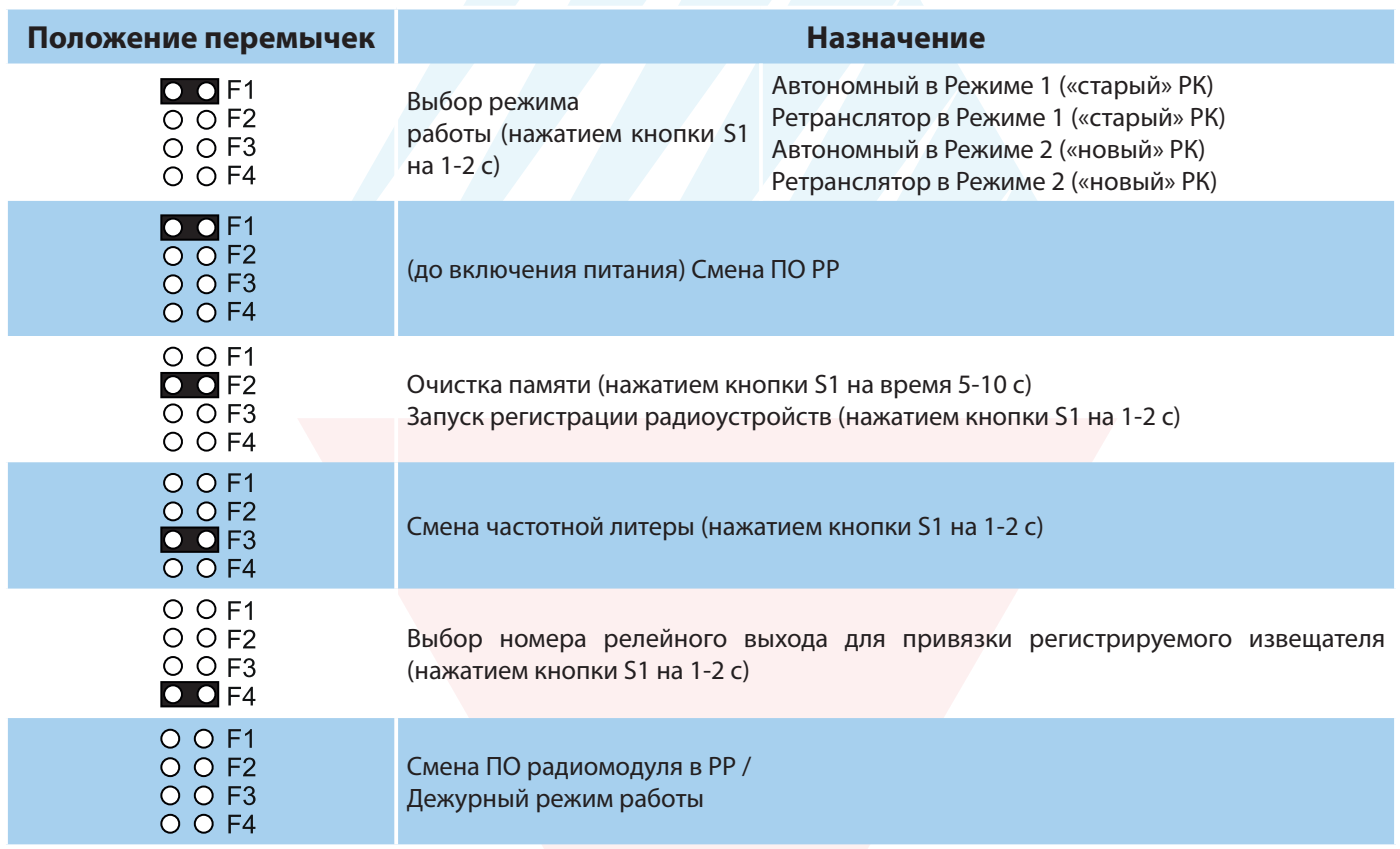

#### **5.2. Очистка памяти**

В процессе очистки из памяти РР удаляется информация о регистрации извещателей и ретрансляторов. При этом настройки режима радиоканала, литеры, режима выхода ТМ остаются неизменными.

Последовательность действий:

1. Подать питание на РР.

2. В системном режиме установить F2 на 2 сек и снять (в автономном не снимать).

3. Нажать кнопку вскрытия S1 и удерживать 8 секунд, затем отпустить кнопку.

4. Индикаторы Led1 и Led2 загорятся красным цветом – процесс очистки памяти.

5. После завершения очистки памяти индикатор Led2 должен погаснуть.

6. Снять перемычку с вилки F2.

<span id="page-6-0"></span>*Внимание!* Если индикатор Led2 продолжает мигать или гореть - память не очищена, повторить процедуру очистки.

#### **5.3. Выбор режима работы**

Последовательность действий:

1. Подать питание на РР.

2. Установить перемычку на вилку F1

3. Индикаторы Led1 и Led2 начнут синхронно мигать повторяющимися сериями зеленым цветом, количество миганий в серии определяет режим работы:

- 1 мигание Автономный в Режиме 1 («старый» РК)
- 2 мигания Ретранслятор в Режиме 1 («старый» РК)
- 3 мигания Автономный в Режиме 2 («новый» РК)
- 4 мигания Ретранслятор в Режиме 2 («новый» РК)

Переключение режимов происходит циклически по кратковременному нажатию на кнопку вскрытия S1.

4. Выбрать необходимый режим работы:

a) При наличии извещателей выпуска с декабря 2015 года (кроме Астра-РИ РПД лит.3, Астра-421 РК2, Астра-4511 РК2) необходимо выбрать Автономный в Режиме 2 (3 мигания),

b) При наличии хотя бы одного извещателя выпуска до декабря 2015 года (или Астра-РИ РПД лит. 3, Астра-421 РК2, Астра-4511 РК2) нужно выбрать Автономный в Режиме 1 (1 мигание),

5. Снять перемычку с вилки F1.

#### **5.4. Выбор частотной литеры**

Частотная литера определяет частоту, на которой работает система.

РР поддерживает 3 частотные литеры:

- литера 1: частота 433,42 МГц,
- литера 2: частота 433,92 МГц (в настоящее время устройства с литерой 2 не производятся),
- литера 3: частота 434,42 МГц.

Последовательность действий:

- 1. Подать питание на РР.
- 2. Установить перемычку на вилку F3

3. Индикаторы Led1 и Led2 начнут синхронно мигать повторяющимися сериями зеленым цветом, количество миганий в серии определяет номер частотной литеры:

- 1 мигание литера 1
- 2 мигания литера 2
- 3 мигания литера 3.

Переключение номера литеры происходит циклически по кратковременному нажатию на кнопку вскрытия S1.

4. Выбрать необходимую частотную литеру (при этом все извещатели необходимо будет настроить на эту же частотную литеру).

5. Снять перемычку с вилки F3.

## **6. Техническая поддержка**

ООО "Навигард" Россия, 236000, г. Калининград ул. А.Невского д.40

Тел./факс: (4012) 578-900

E-mail: tech@navigard.ru

Website: www.navigard.ru

Skype: navigard.tech

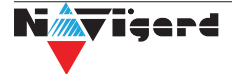